## 石牌國中網頁「班級公告」班級查詢 操作步驟

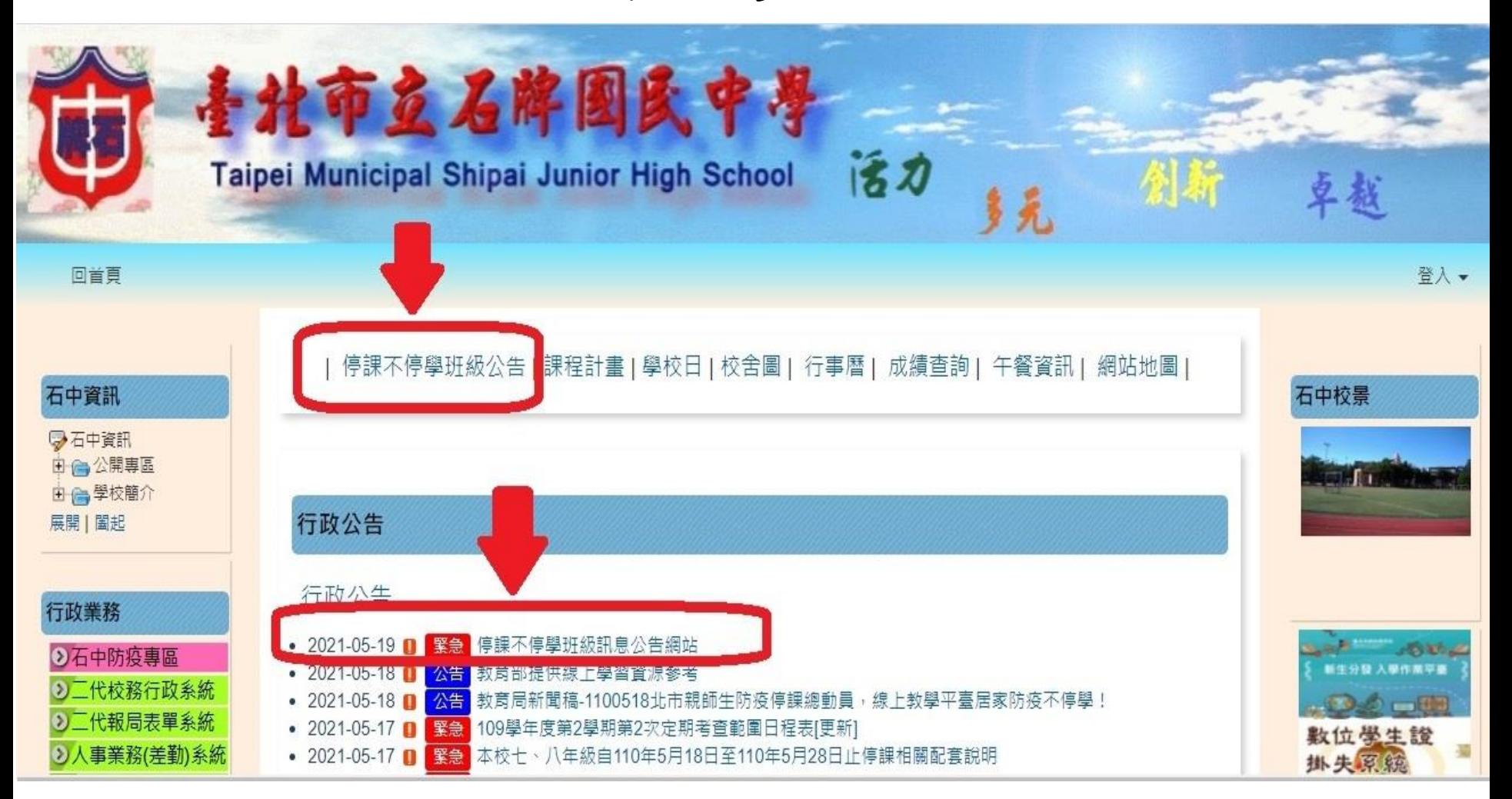

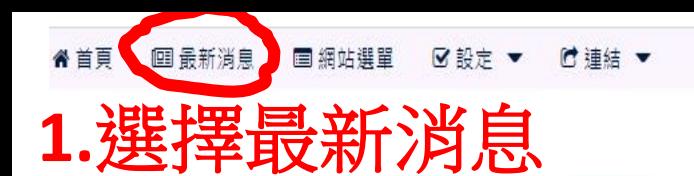

## 如何查詢分類班級消息如步驟**1-2**

anni

## 班级訊息公告辋站

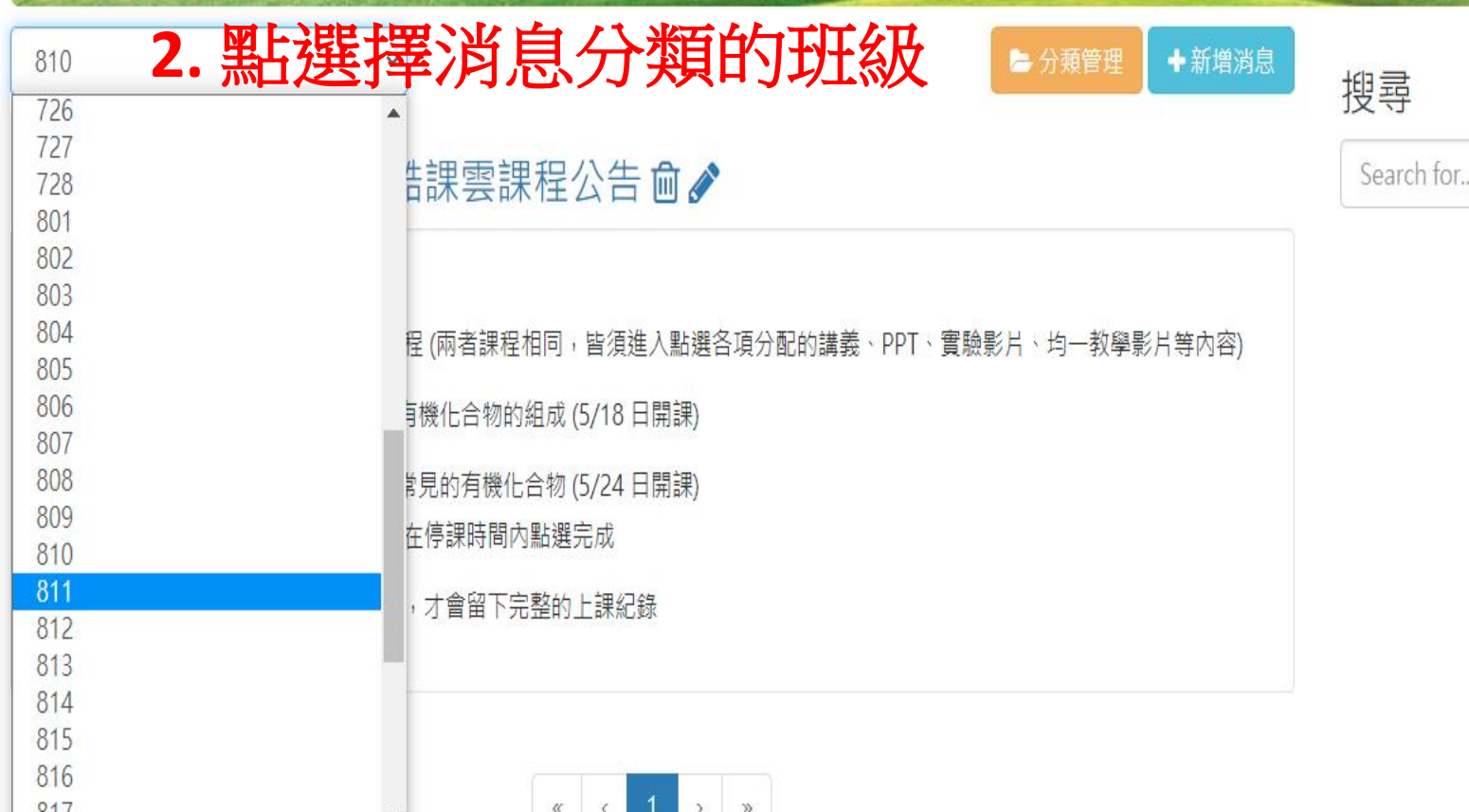

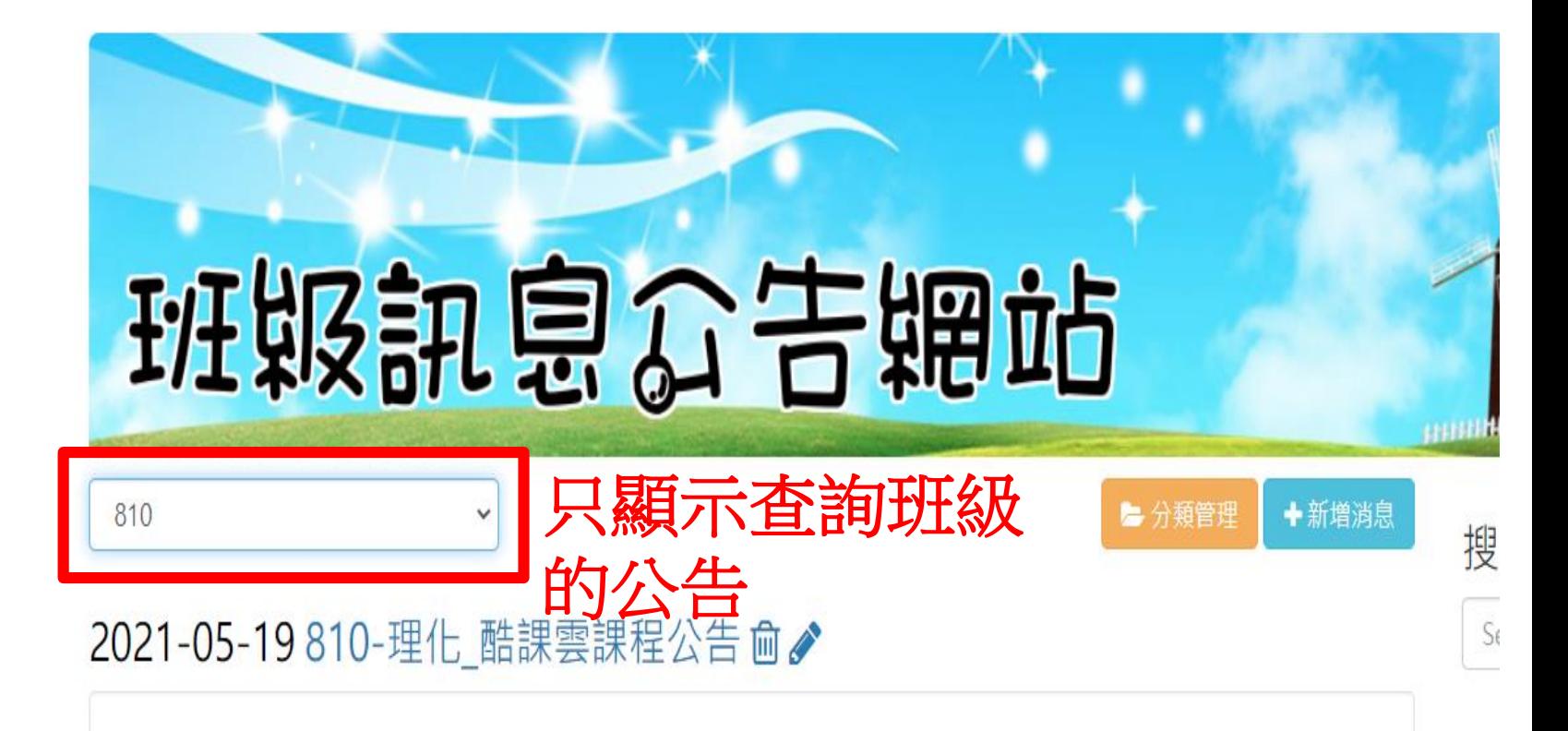

## 810

1. 請同學完成二週的理化及科學觀察課程 (兩者課程相同,皆須進入點選各項分配的講義、PPT、實驗影片、均一教學影片等內容)

2. 第一周(5/18-5/21)課程進度為 5-1 有機化合物的組成 (5/18 日開課)

3. 第二周(5/24-5/28)課程進度為 5-2 常見的有機化合物 (5/24 日開課)

4. 若同學尚未點選該時段的課程, 皆可在停課時間內點選完成

5. 注意每一分段課程皆要點選完成內容,才會留下完整的上課紀錄